### Creating Animations with R

#### Yihui Xie

#### Department of Statistics, Iowa State University

July 21, 2010 useR! 2010 @ NIST, Gaithersburg, MD

<span id="page-0-0"></span>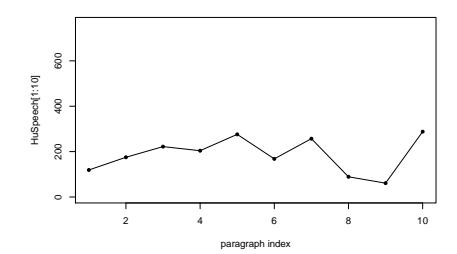

K ロ > K @ > K 할 > K 할 > → 할 → ⊙ Q @

### Contents

#### [Introduction](#page-2-0)

#### [Demo in Statistics](#page-3-0)

[Iterative Algorithms](#page-3-0) [Random Numbers and Simulations](#page-5-0) [Sampling/Resampling Methods](#page-6-0) [Changes over a Variable](#page-7-0)

**KORKA REPARATION ADD** 

[Output Formats](#page-8-0)

[Other Approaches](#page-10-0)

[Conclusions](#page-11-0)

# Introduction

- $\blacktriangleright$  PhD?...
- $\triangleright$  some statistics ideas can be visualized
- $\triangleright$  and hopefully can be fun!
- $\blacktriangleright$  the R package animation
	- $\triangleright$  in the beginning, the world was full of math formulae...
	- In let there be animations, and there was (awake) audience
	- $\blacktriangleright$  ...
	- $\triangleright$  and I created the R package animation
- $\triangleright$  to turn ideas into animations, quickly and faithfully
- ▶ John M. Chambers Statistical Software Award 2009
- <span id="page-2-0"></span>begin with install.packages('animation') and enjoy!

**KORKA REPARATION ADD** 

# Newton's Method

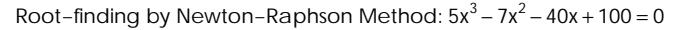

<span id="page-3-0"></span>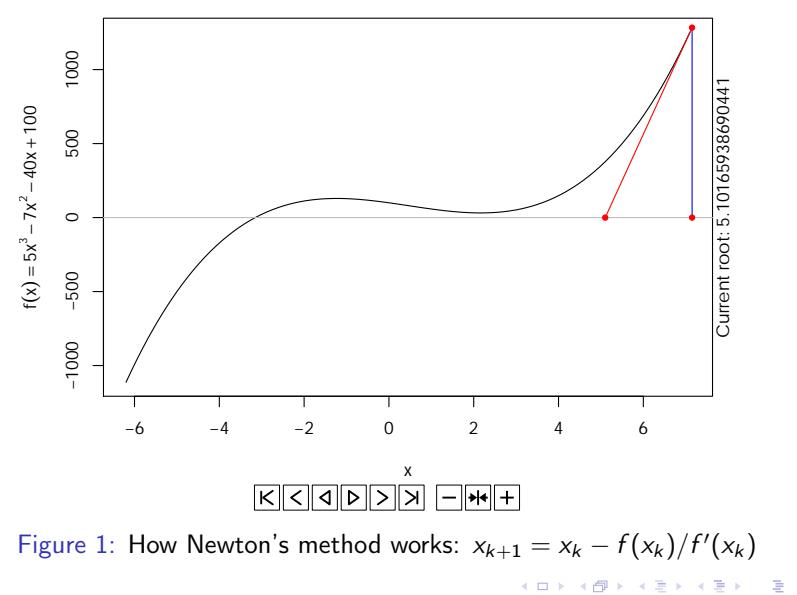

 $299$ 

# Newton's Method (cont'd)

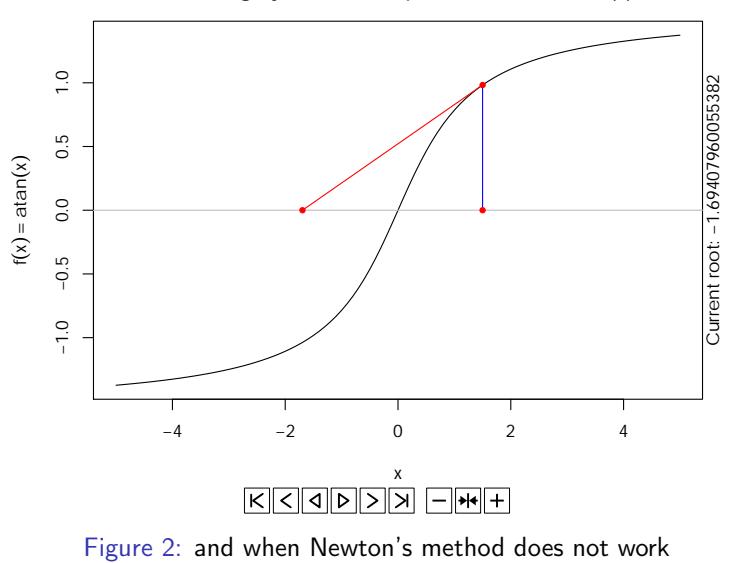

Root−finding by Newton−Raphson Method: atan(x) = 0

K ロ K K 御 K K 君 K K 君 K È  $299$ 

# Quincunx (the Bean Machine)

●

#### lΚ

<span id="page-5-0"></span>Figure 3: From randomly falling beans to the Normal distribution!

# Bootstrapping

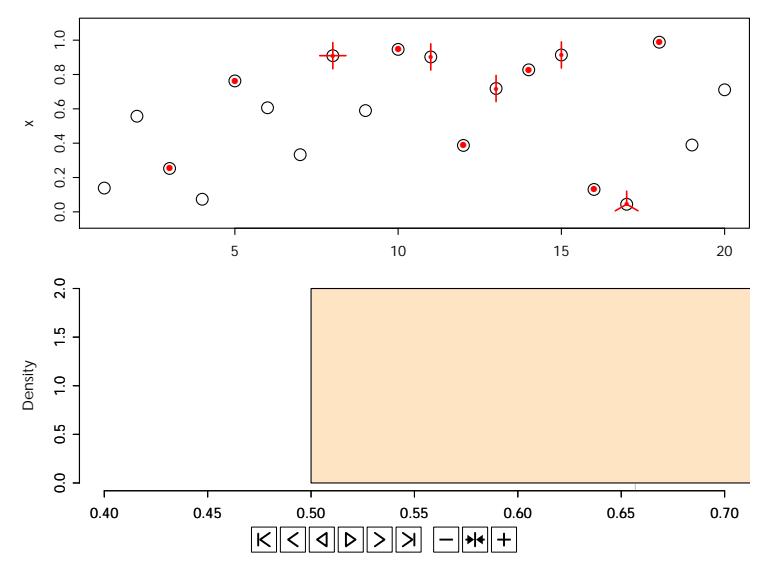

<span id="page-6-0"></span>Figure 4: Bootstrapping i.i.d data and show the distribution of  $\bar{x}_{\text{boot}}$ 

K ロ K K 御 K K 君 K K 君 K È  $2990$ 

### Moving Window Auto-Regression

<span id="page-7-0"></span>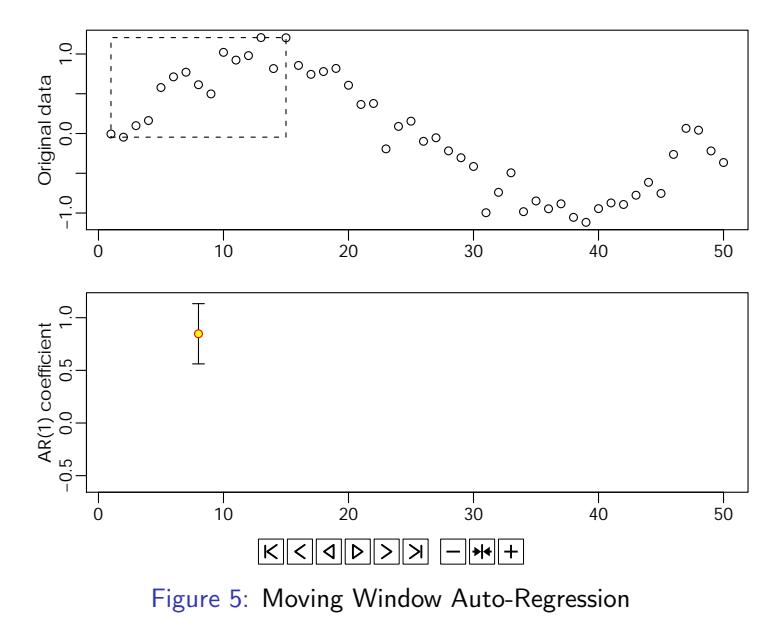

È  $299$ Þ

# Exporting Animations

- $\triangleright$  we can view the animations in the (default) windows graphics device
- $\triangleright$  but Linux users often find the pictures flickering (R does not support double buffering)

4 D X 4 P X 3 X 4 B X 3 B X 9 Q Q

- <span id="page-8-0"></span> $\triangleright$  the animation package supports four output formats
	- $\triangleright$  an HTML page which looks like a movie player
	- $\triangleright$  GIF created by ImageMagick
	- $\blacktriangleright$  Flash by SWF Tools
	- $\triangleright$  PDF by LATEX with the animate package

# Supported Formats

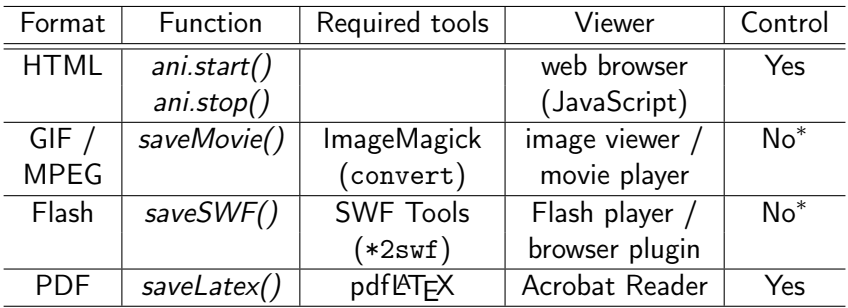

<span id="page-9-0"></span>Table 1: Supported output formats in the animation package (\* depends on the viewer)

K □ K K @ K K 할 K K 할 K ( 및 K K Q Q Q )

the other two related packages (on Omegahat and R-Forge) SVGAnnotation SVG animation with smooth transition between animation frames (the function animate()), but currently only the browser Opera supports SVG animations $^1$ 

swfDevice generate native SWF files from R (graphics device swf())

<span id="page-10-0"></span> $^1$ sorry, this impression came from one year ago and might be inaccurate... Joran told me that Chrome and Safari also support SVG animations: <http://yihui.name/en/2010/07/my-talk-on-animations-at-user-2010/>

 $2990$ 

# Conclusions

 $\triangleright$  we can reveal the processes of some statistical methods in a very straightforward way

K ロ ▶ K 레 ▶ K 레 ▶ K 레 ≯ K 게 회 게 이 및 사 이 의 O

<span id="page-11-0"></span> $\triangleright$  R is flexible enough to keep students awake in class

# **Thanksl**

- $\triangleright$  Q&A?
- ▶ Homepage & Blog: <http://yihui.name> (slides & R code available in my CV page)

- $\blacktriangleright$  Email: xie Qyihui.name
- <span id="page-12-0"></span> $\blacktriangleright$  and check <http://animation.yihui.name> for more demonstrations online